## Telluride Middle High School Technology

*All students will be using: WiFi, PowerSchool, Google Drive, Schoology and TCI*

**NOTE!** All incoming 7th graders and new students will have to visit the library computers to gain access to WiFi and PowerSchool. Username is generally First Initial + Last Name. Password is "Miner+lunch code." You will have to change your password on login. This will become your username and password for WiFi and PowerSchool.

**Passwords!** Please use the same password for all your logins and make it strong. Long passphrases are the best way to go--easy to remember and very hard for a computer to crack. TellurideIsAGreatPlace is a good example (but don't use it).

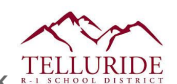

School Wireless Network

- Connect to tsd-student for your WiFi settings. A login web page will open.
- Use the username and password you created when logging into the library computers.

 $\mathbb{D}$ **PowerSchool** 

- Go to <http://telluride.powerschool.com/public>
- Same username and password as your WiFi. View your final grades here.

(S) Schoology

- Go to [http://telluride.schoology.com](http://telluride.schoology.com/)
- Schoology has all your classes and your day-to-day assignments. Always check your calendar!

Your login should be the same as last year. If you are a new student or forgot your password, please see TMHS Librarian Jennifer Hubbard or Chris Delaney-Haynes, Tech Support, for a reset.

Z. Google Drive

> Go to [http://drive.google.com](http://drive.google.com/) to access files, write documents and create presentations.

- Username: "YourWiFiUsername"@telluride.k12.co.us.
	- For example, John Smith would be [jsmith@telluride.k12.co.us](mailto:jsmith@telluride.k12.co.us) Password: Should be the same. See TMHS Librarian Jennifer Hubbard or Chris Delaney-Haynes, Tech Support, to reset it if you forgot.
- Use your Google account to register for other sites when possible.

**Last Thoughts.** Bookmark all your sites. Keep all your passwords the same. Use your Google account to register with other sites (Login with Google!). And finally, organize your Google Drive in folders by class and share those folders with your teachers.